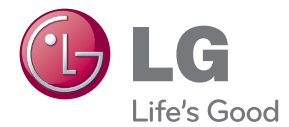

# KÄYTTÖOHJEET LCD-NÄYTTÖ

Lue nämä käyttöohjeet huolellisesti ennen laitteen käyttöä ja säilytä niitä tulevaa tarvetta varten.

LCD-NÄYTTÖMALLIT W2286L W2486L

www.lg.com

**Tämä laite on suunniteltu ja valmistettu turvalliseksi käyttää. Virheellinen käyttö voi kuitenkin aiheuttaa sähköiskun, tulipalon tai muita vaaratilanteita. Noudata seuraavia asennus-, käyttö- ja huolto-ohjeita, jotta kaikki näyttöön rakennetut turvalaitteet toimivat moitteettomasti.**

### **Turvallisuus**

Käytä vain laitteen mukana toimitettua virtajohtoa. Jos käytät jotakin toista virtajohtoa, varmista, että se täyttää paikalliset sähköturvallisuusmääräykset, varsinkin jos et ole saanut sitä laitteen toimittajalta. Jos virtajohdossa on pienikin vika, ota yhteys laitteen maahantuojaan tai lähimpään valtuutettuun huoltoon ja pyydä lähettämään uusi virtajohto.

Laitteen kytkintä käytetään laitteen irtikytkentään.

Varmista, että laite asennetaan liitettävän seinäpistorasian läheisyyteen ja että pistorasia on helposti käsiteltävässä paikassa.

Kytke näyttö vain sellaiseen pistorasiaan, jonka jännite on tässä oppaassa tai näyttöön kiinnitetyssä tarrassa esitettyjen vaatimusten mukainen. Jos et ole varma, millaisia kotisi pistorasiat ovat, kysy myyjältä lisätietoja.

Ylikuormitetut pistorasiat ja jatkojohdot ovat vaarallisia. Myös kuluneet virtajohdot ja rikkinäiset pistokkeet ovat vaarallisia. Nämä kaikki voivat aiheuttaa sähköiskun, tulipalon tai muita vaaratilanteita. Voit tilata uuden virtajohdon huollosta.

Kun laite on kytketty seinäpistorasiaan, laitteen virran katkaiseminen virtakytkimestä ei vielä erota sitä virtalähteestä.

Älä avaa näyttöä.

- Näytön sisällä ei ole huollettavia osia.
- Näytön sisällä on vaarallisia suurjännitteitä, vaikka virta olisi katkaistu.
- Jos näyttö ei toimi kunnolla, ota yhteys myyjään.

Henkilövahinkojen välttämiseksi:

- Älä sijoita näyttöä vinolle alustalle tai hyllylle, ellei sitä ole kiinnitetty huolellisesti.
- Käytä vain valmistajan suosittelemaa jalustaa.
- Älä pudota mitään esinettä tuotteen päälle äläkä kohdista tuotteeseen mitään iskuja. Älä heitä lelua tai muuta esinettä päin tuotteen ruutua. Se saattaa aiheuttaa tapaturman, tuotevian tai näytön vahingoittumisen.

Tulipalon ja muiden vaarojen välttämiseksi:

- Katkaise näytöstä virta aina, kun lähdet huoneesta vähänkin pitemmäksi ajaksi. Älä koskaan jätä virtaa kytketyksi, kun lähdet ulos.
- Kiellä lapsia pudottamasta tai työntämästä esineitä näytön kotelon aukkoihin. Eräissä näytön sisäisissä osissa on vaarallisia jännitteitä.
- Älä lisää mitään osia, joita ei ole erityisesti suunniteltu tätä näyttöä varten.
- Kun näyttöä ei käytetä pitkähköön aikaan, irrota sen pistotulppa pistorasiasta.
- Älä kosketa virtajohtoa tai signaalikaapelia ukonilmalla, koska se saattaa olla hyvin vaarallista. Se voi aiheuttaa sähköiskun.

### **Asentaminen**

Varmista, ettei virtajohdon päälle aseteta tai vieritetä mitään. Älä sijoita näyttöä paikkaan, jossa virtajohto saattaa vahingoittua.

Älä käytä näyttöä vesipisteen, esimerkiksi kylpyammeen, pesualtaan, tiskialtaan, kostean kellarin tai uima-altaan, lähellä.

Näytön kotelossa on tuuletusaukkoja kotelon sisään kerääntyvän lämmön poistamista varten. Jos nämä aukot tukitaan, ylikuumeneminen voi aiheuttaa toimintahäiriön tai tulipalon. Tämän vuoksi älä KOSKAAN :

- Tuki kotelon pohjan tuuletusaukkoja asettamalla näyttö vuoteelle, sohvalle, matolle tms.
- Sijoita näyttöä suljettuun tilaan, jossa ilma ei pääse kiertämään kunnolla
- Peitä aukkoja kankaalla tai muulla materiaalilla
- Sijoita näyttöä lämmittimen tai muun lämmönlähteen lähelle tai päälle.

Älä hankaa tai lyö aktiivimatriisinestekidenäyttöä millään kovalla esineellä, sillä sen pinta voi naarmuuntua tai vaurioitua pysyvästi.

Älä paina nestekidenäyttöä voimakkaasti kädelläsi, sillä käden jälki voi jäädä pysyvästi näkyviin.

Eräät viat voivat näkyä kuvaruudun punaisina, vihreinä tai sinisinä pisteinä. Ne eivät kuitenkaan vaikuta näytön suorituskykyyn.

Sinun kannattaa käyttää suositeltua tarkkuutta, jotta saat nestekidenäyttöön parhaan mahdollisen kuvan. Jos nestekidenäyttöä käytetään muulla kuin suositellulla tarkkuudella, se joutuu ehkä skaalaamaan tai käsittelemään kuvaa. Tämä on vakiotarkkuutta käyttävän nestekidenäytön ominaisuus.

Liikkumattoman kuvan jättäminen ruudulle pitkäksi aikaa saattaa vahingoittaa ruutua ja aiheuttaa kuvan kiinni palamisen. Käytä näytössä aina ruudunsäästäjää. Tämä ilmiö esiintyy myös muiden valmistajien tuotteissa eikä se kuulu takuun piiriin.

Älä lyö tai naarmuta näytön etupuolta tai sivuja metalliesineillä. Tämä voi vahingoittaa näyttöä.

Pidä tuotetta paneelipuoli eteenpäin ja pidä siitä kiinni molemmin käsin siirtäessäsi tuotetta. Jos pudotat tuotteen, vahingoittunut tuote voi aiheuttaa sähköiskun tai tulipalon. Ota yhteys valtuutettuun huoltopisteeseen tuotteen korjaamiseksi.

Vältä korkeita lämpötiloja ja kosteutta.

### **Puhdistaminen**

- Irrota virtajohto, ennen kuin puhdistat kuvaruudun.
- Käytä kosteaa (ei märkää) liinaa. Älä suihkuta aerosolia suoraan kuvaruudun pintaan, sillä liian suuri aerosolin määrä voi aiheuttaa sähköiskun.
- Irrota virtajohto laitteen puhdistamista varten. Pyyhi varovasti pehmeällä liinalla, jotta laite ei naarmuuntuisi. Älä puhdista laitetta märällä liinalla äläkä suihkuta vettä tai muita nesteitä suoraan laitteen pinnoille. Tämä voi aiheuttaa sähköiskun. (Älä käytä kemikaaleja, kuten bentseeniä, maalinohennusaineita tai alkoholia)
- Suihkuta vettä pehmeään liinaan 2 4 kertaa ja puhdista liinalla etukehys; pyyhi vain yhteen suuntaan. Liika kosteus saattaa aiheuttaa tahroja.

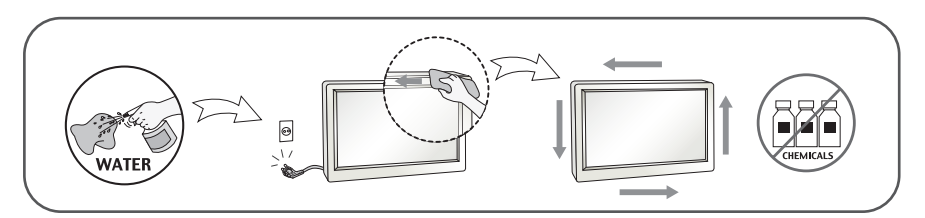

### **Pakkaaminen**

Älä hävitä pakkauslaatikkoa ja muuta pakkausmateriaalia. Laite kannattaa pakata niihin mahdollista kuljetusta varten. Kun lähetät laitteen jonnekin, aseta se alkuperäiseen laatikkoonsa.

### **Hävittäminen (Vain LCD-näytöt, joissa on purkauslamppu)**

- Näytön sisällä on loistelamppu, joka sisältää hieman elohopeaa.
- Älä hävitä näyttöä muun talousjätteen mukana.
- Noudata paikallisten viranomaisten antamia määräyksiä.

### **!!! Kiitos että valitsit LGE-tuotteen !!!**

**Varmista, että seuraavat osat ovat saapuneet näyttölaitteen mukana. Mikäli jotakin puuttuu, ota yhteys myyjäliikkeeseen.**

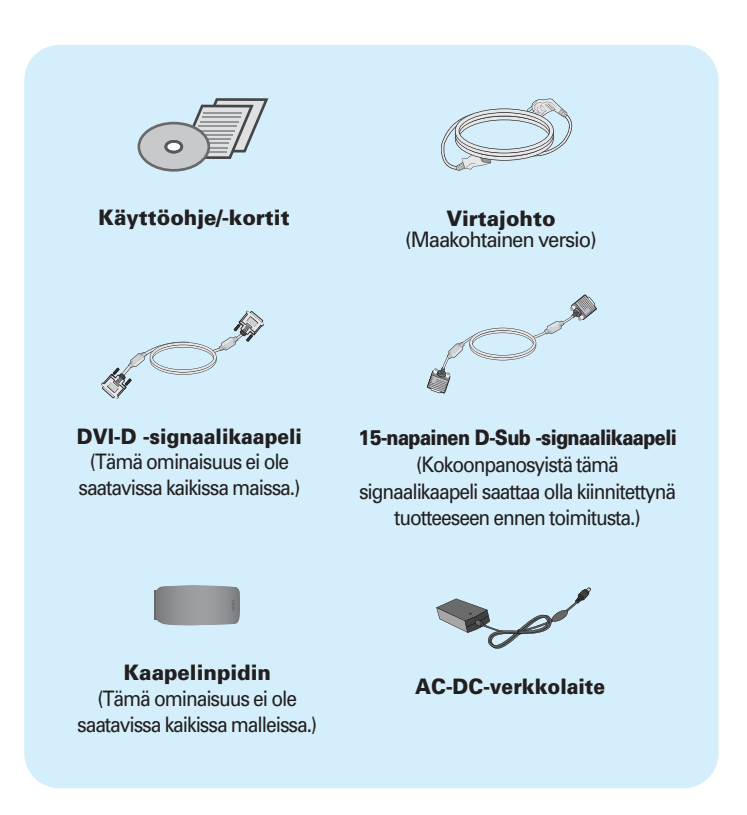

#### **HUOMAUTUS**

- Nämä varusteet saattavat poiketa ulkoasultaan tässä esitetyistä.
- Käytä ferriittisydämellä varustettuja suojattuja signaalikaapeleita (15-napainen D-sub -kaapeli, DVI-D-kaapeli) varmistaaksesi standardinmukaisen yhteensopivuuden tuotteeseen.

### Näytön kytkeminen

**Varmista ennen näytön asennusta, että näytön, tietokonejärjestelmän ja muiden liitettyjen laitteiden virta on katkaistu.**

### **Jalustan asentaminen ja irrottaminen**

**1.** Aseta monitori etupuoli alaspäin pehmeän kankaan päälle.

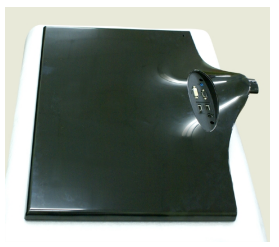

**2.** Kiinnitä jalustan runko tuotteeseen oikeassa suunnassa kuvan osoittamalla tavalla. Varmista, että työnnät jalustan kunnolla kiinni.

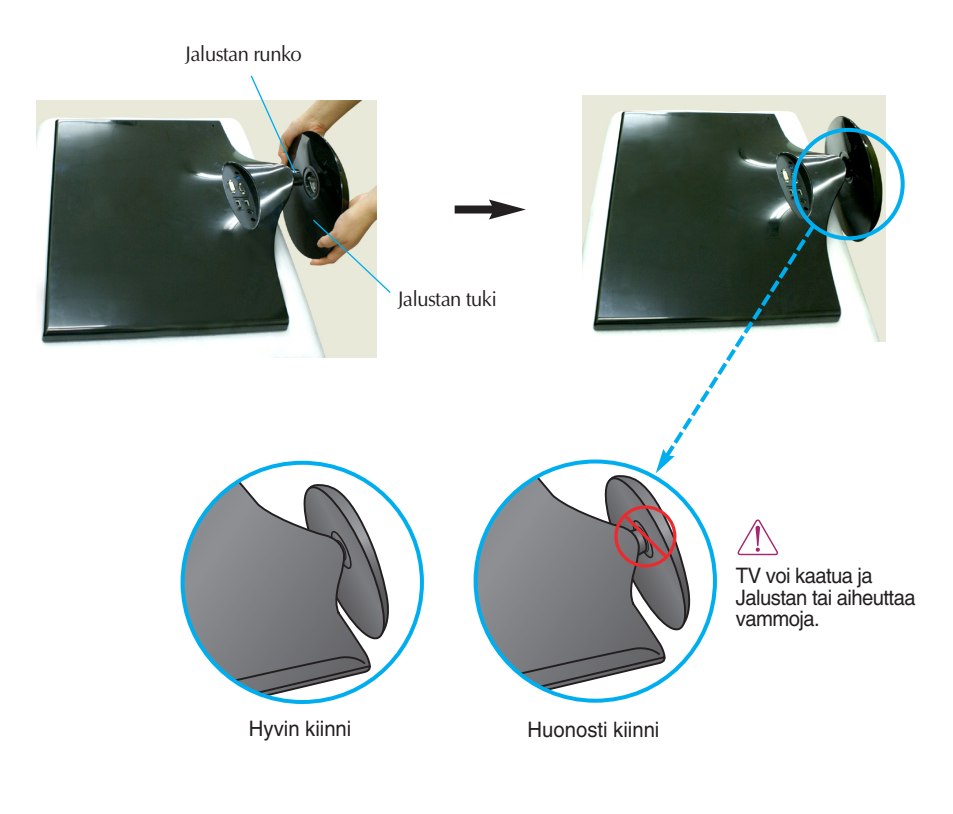

**3.** Irrota jalustan runko pohjalevy stä kääntämällä ruuvia vasemmalle.

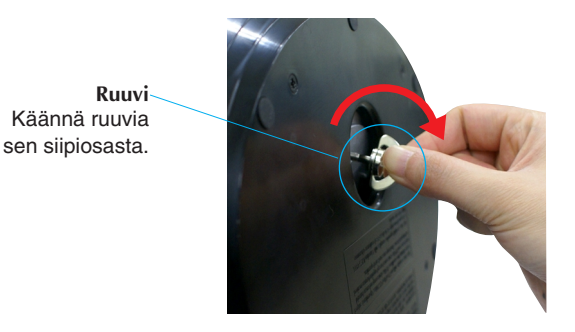

**4.** Taita sitten siipiosa pohjaa vasten. **5.** Nosta laite asennuksen jälkeen

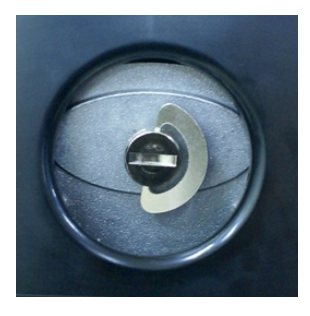

varovasti pystyasentoon ja etupuoli itseesi päin.

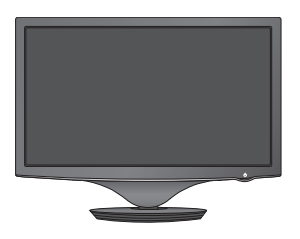

**6.** Pohjalevy irrotetaan jalustan runko taittamalla ruuvin siipiosa pystyyn ja kääntämällä tätä vasemmalle.

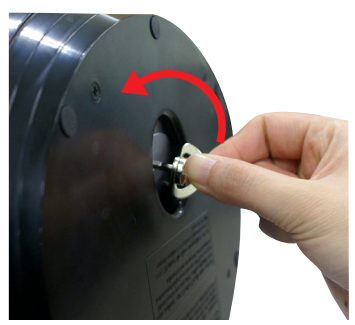

#### **TÄRKEÄÄ**

- Nämä kuvat esittävät normaalia tapaa säätää jalusta. Näyttö voi olla erinäköinen kuin kuvissa.
- Älä kanna laitetta ylösalaisin pitäen kiinni vain pohjalevystä. Laite voi pudota ja vaurioitua tai aiheuttaa vammoja.

### Näytön kytkeminen

**Ennen kuin asennat näytön, varmista, että virta on katkaistu näytöstä, tietokoneesta ja muista o heislaitteista.** 

### **Näytön sijoittaminen**

### **-Säädä näytön kulma alla esitetyllä tavalla asennuksen jälkeen.**

- **1.** Etsi miellyttävin katseluasento säätämällä näyttöä eri asentoihin.
	- Kallistuskulma : -2˚ 15˚

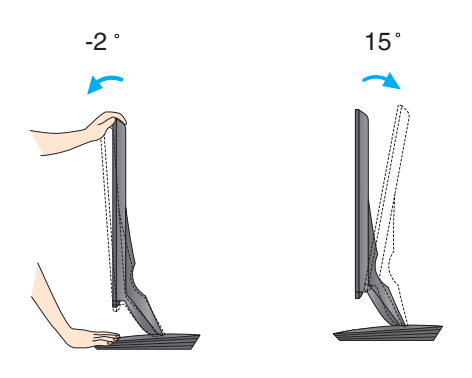

Älä kosketa tai paina näyttöä säätäessäsi sen kulmaa.

Kun säädät näytön katselukulmaa, varo pistämästä sormea näytön ja jalustan väliin. Voit satuttaa sormesi.

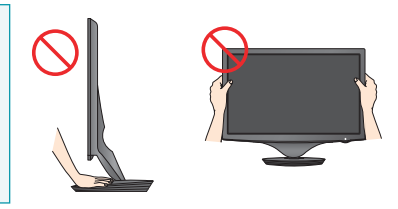

#### **ERGONOMIA**

Katseluasento on mukava ja ergonominen, jos näyttöä ei kallisteta eteenpäin enempää kuin 5 astetta.

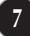

### **PC/AV- laitteiston liitäntä**

- **1.** Varmista ennen näytön kytkemistä tietokoneeseen, että näytön, tietokoneen ja muiden näihin liitettyjen laitteiden virta on katkaistu.
- 2. Kytke signaalikaapeli 1 . Kun kaapeli on kytketty liittimeen, kiristä liitäntä siipiruuveilla.
- **3.** Liitä yhteen virtajohto **2** ja sen muuntajalla varustettu osa <sup>3</sup> ja kytke sitten johto pistorasiaan.
	- **A** Liitä DVI-D (digitaalinen signaali)-kaapeli
	- **B** Liitä D-sub (analoginen signaali)-kaapeli
	- Liitä HDMI-kaapeli **C**

#### **HUOMAUTUS**

- Tässä on takaosan yksinkertaistettu kuva.
- Kuva esittää yleismallista näyttöä; oma näyttösi voi olla erinäköinen.

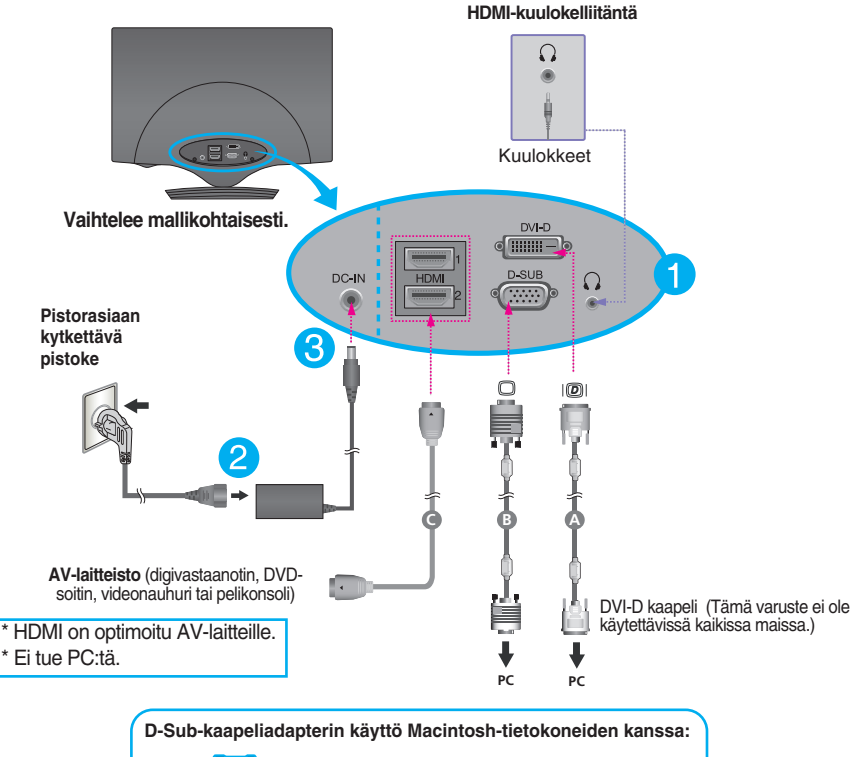

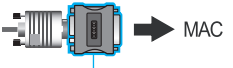

#### **Mac-sovitin**

Jos käytät näyttöä Apple Macintoshissa, sinun pitää hankkia sovitin, joka muuttaa kaapelin 15-nastaisen tiheän (kolmirivisen) D-Subtyyppisen VGA-liittimen 15-nastaiseksi kaksiriviseksi liittimeksi.

### Näytön kytkeminen

**4.** Kerää johdot yhteen ja kiinnitä ne yhteen kaapelinpidin kuvassa esitetyllä tavalla.

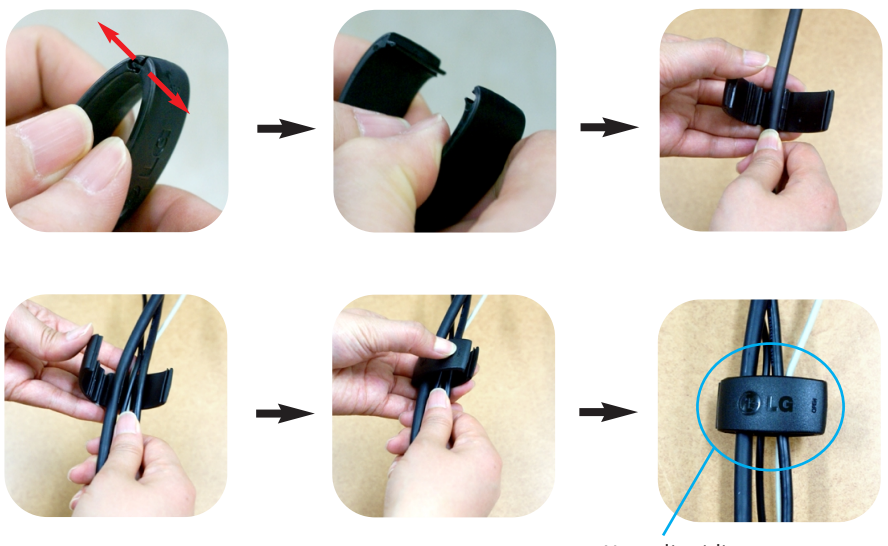

Kaapelinpidin

5. Kytke näyttöön virta painamalla etupaneelin painiketta ( $\left(\cdot\right)$ ). Kun näytön virta kytketään, **Self Image Setting Function (Kuvan automaattisäätö)** käynnistyy automaattisesti. (Vain D-SUB-tulo)

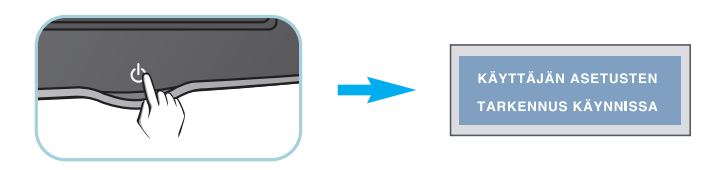

#### **HUOMAUTUS**

- **Mikä Self Image Setting Function?** Tämä toiminto valitsee näytön parhaat mahdolliset asetukset. Kun käyttäjä kytkee näytön tietokoneeseen ensimmäisen kerran, toiminto säätää näytön asetukset automaattisesti tulosignaalien mukaan.
- **AUTO/SET -toiminto?** Jos esiintyy ongelmia, esimerkiksi kuvaruudun tai kirjainten sekoittumista, välkkymistä tai kallistumista laitetta käytettäessä tai kuvaruudun resoluution vaihdon jälkeen, paina **AUTO/SET** toimintopainiketta resoluution parantamiseksi.

### **Etupaneelin säätimet**

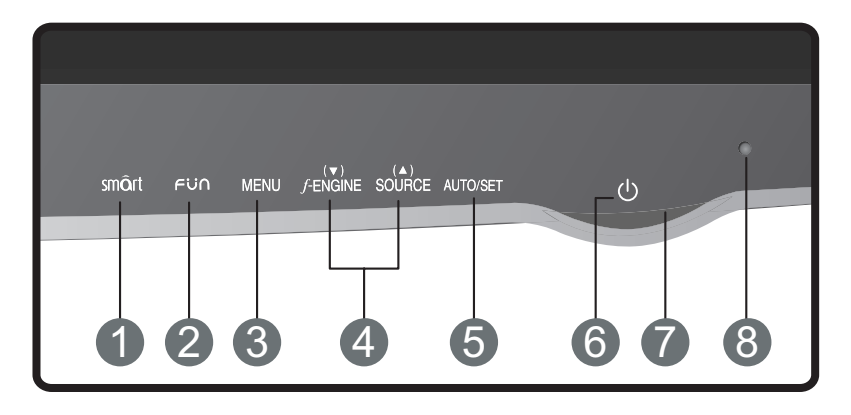

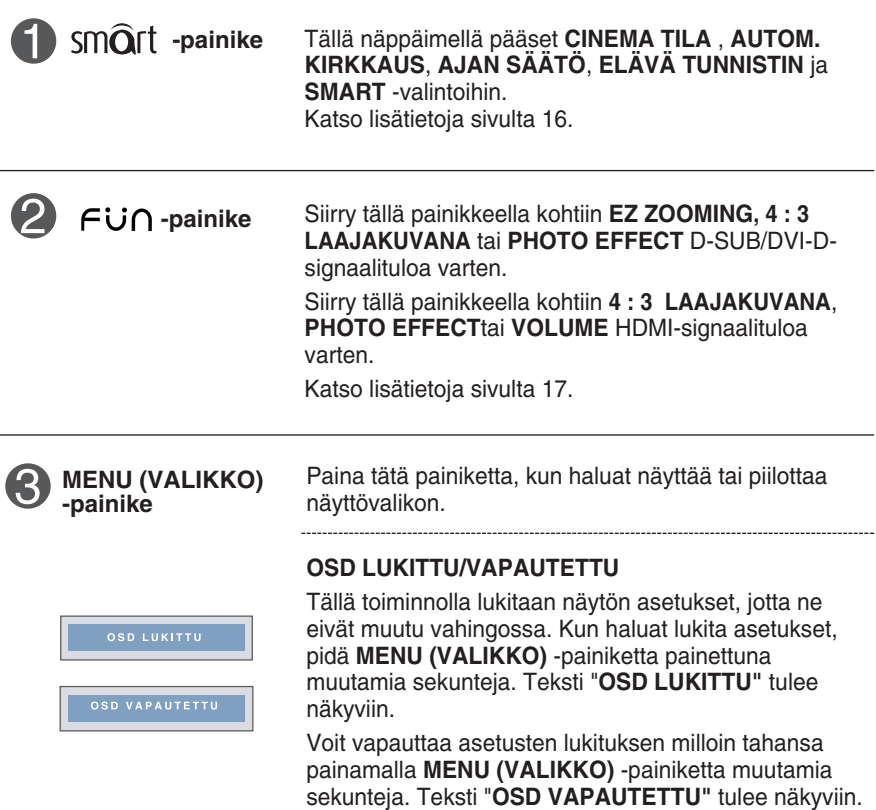

## Ohjauspaneelin toiminnot

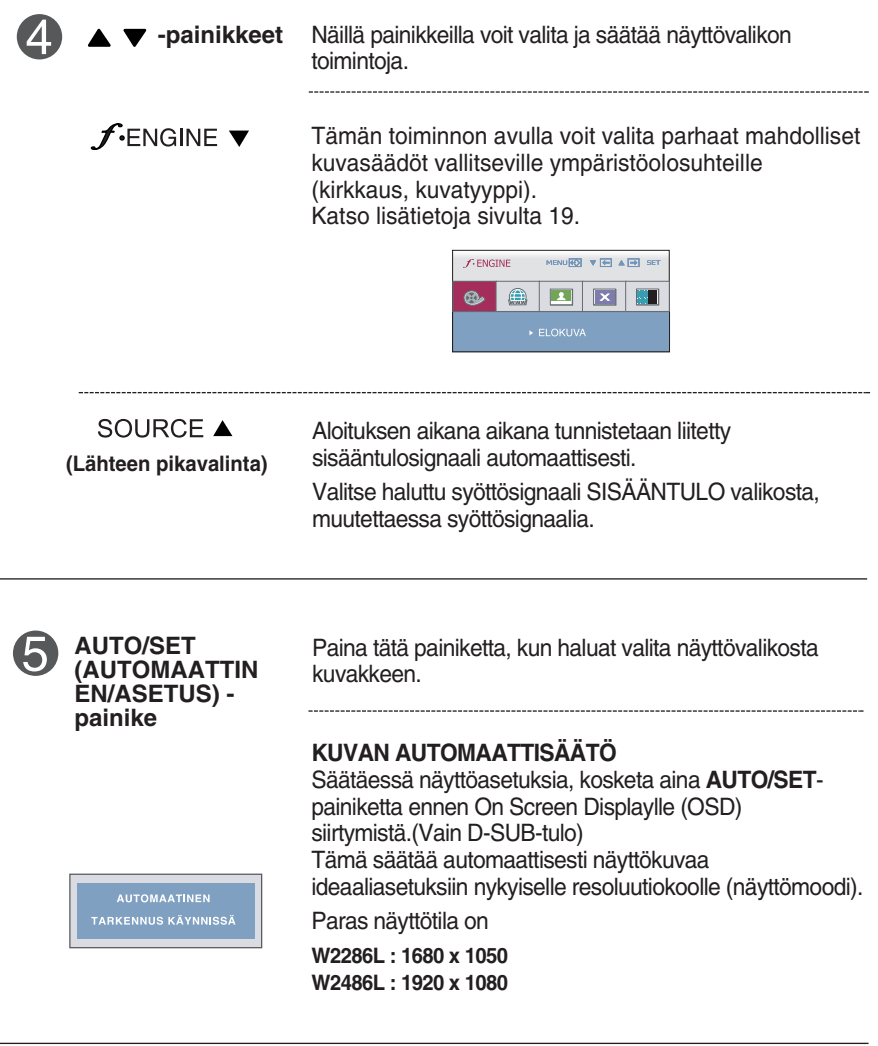

**11**

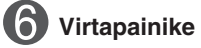

**Virtapainike** Paina tätä painiketta, kun haluat kytkeä tai katkaista virran.

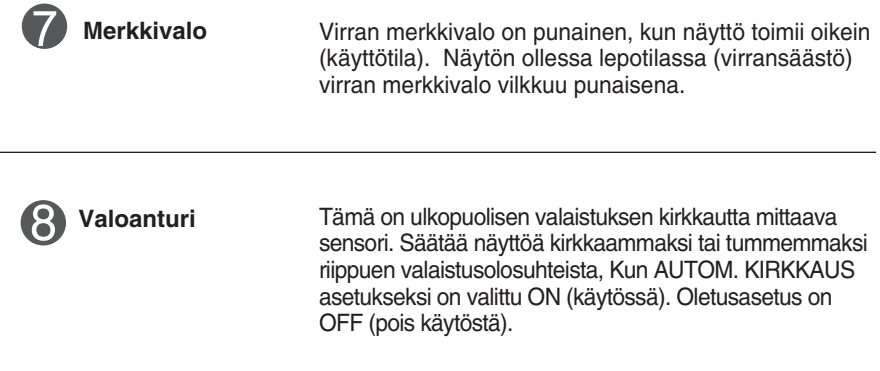

### **Kuvan säätäminen**

**Näyttökuvan koon, sijainnin ja toimintaparametrien säätäminen onnistuu nopeasti ja helposti käyttämällä näyttövalikon asetuksia.**

**Alla on lyhyt esimerkki asetusten muuttamisesta.**

**Seuraavilla sivuilla kuvataan säätöjä ja valintoja, joita voidaan tehdä kuvaruutuvalikon avulla.**

Kun haluat muuttaa näyttövalikon asetuksia, noudata seuraavia ohjeita:

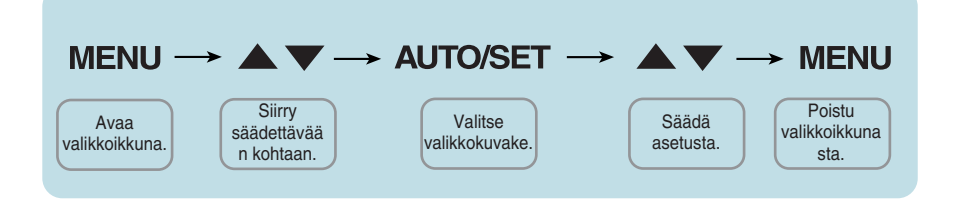

- Paina **MENU (VALIKKO)** -painiketta, jotta kuvaruutunäytön päävalikko tulee näkyviin.
- Valitse näyttövalikosta vaihtoehto painamalla ▼- tai ▲ -painiketta. Kun haluamasi kuvake näkyy korostettuna, paina **AUTO/SET (AUTOMAATTINEN/ASETUS)** -painiketta. **2**
- Säädä kuva haluamaksesi painamalla  $\nabla / \blacktriangle$ -painikkeita. Valitse alivalikosta muita vaihtoehtoja painamalla **AUTO/SET (AUTOMAATTINEN/ASETUS)** painiketta. **3**
- Paina **MENU (VALIKKO)** -painiketta kerran, jos haluat palata päävalikkoon ja valita jonkin muun toiminnon. Paina **MENU (VALIKKO)** -painiketta kahdesti, jos haluat sulkea näyttövalikon. **4**

### **Seuraavassa taulukossa on lueteltu kaikki näytön asetus- ja säätövalikot.**

: D-SUB (Analoginen signaali) sisääntulo **DSUB** : DVI-D (Digitaalinen signaali) sisääntulo **DVI-D** : HDMI sisääntulo **HDMI**

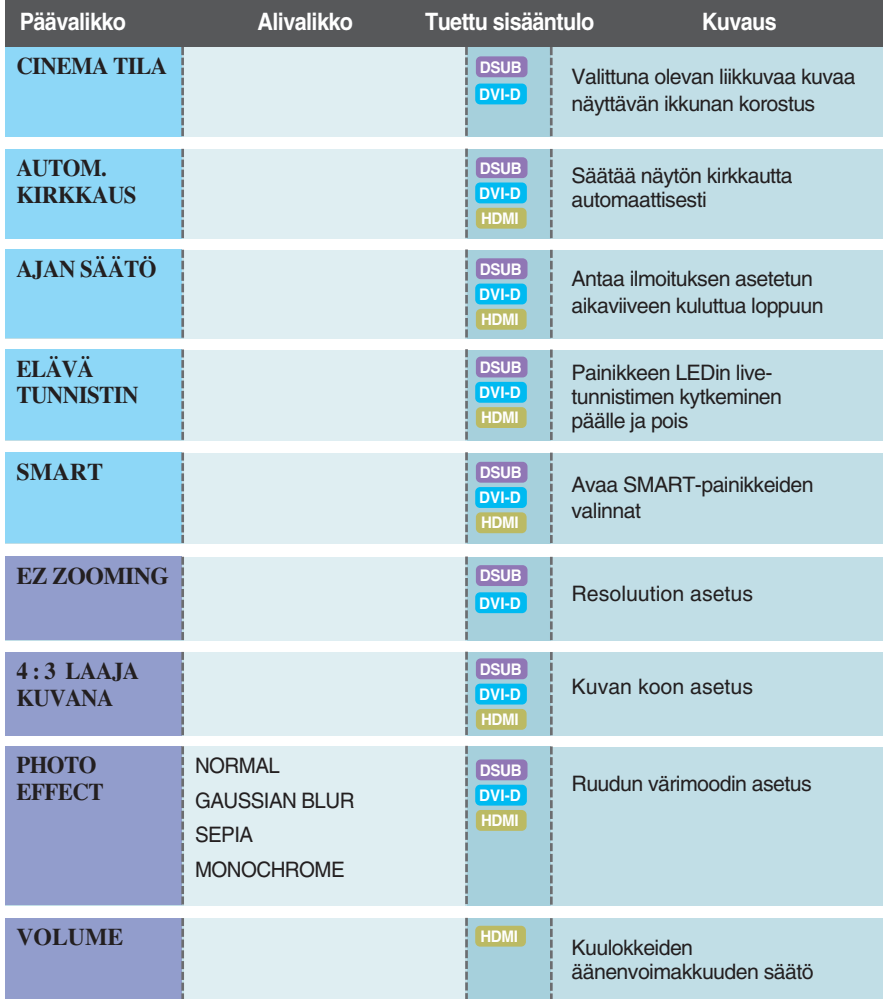

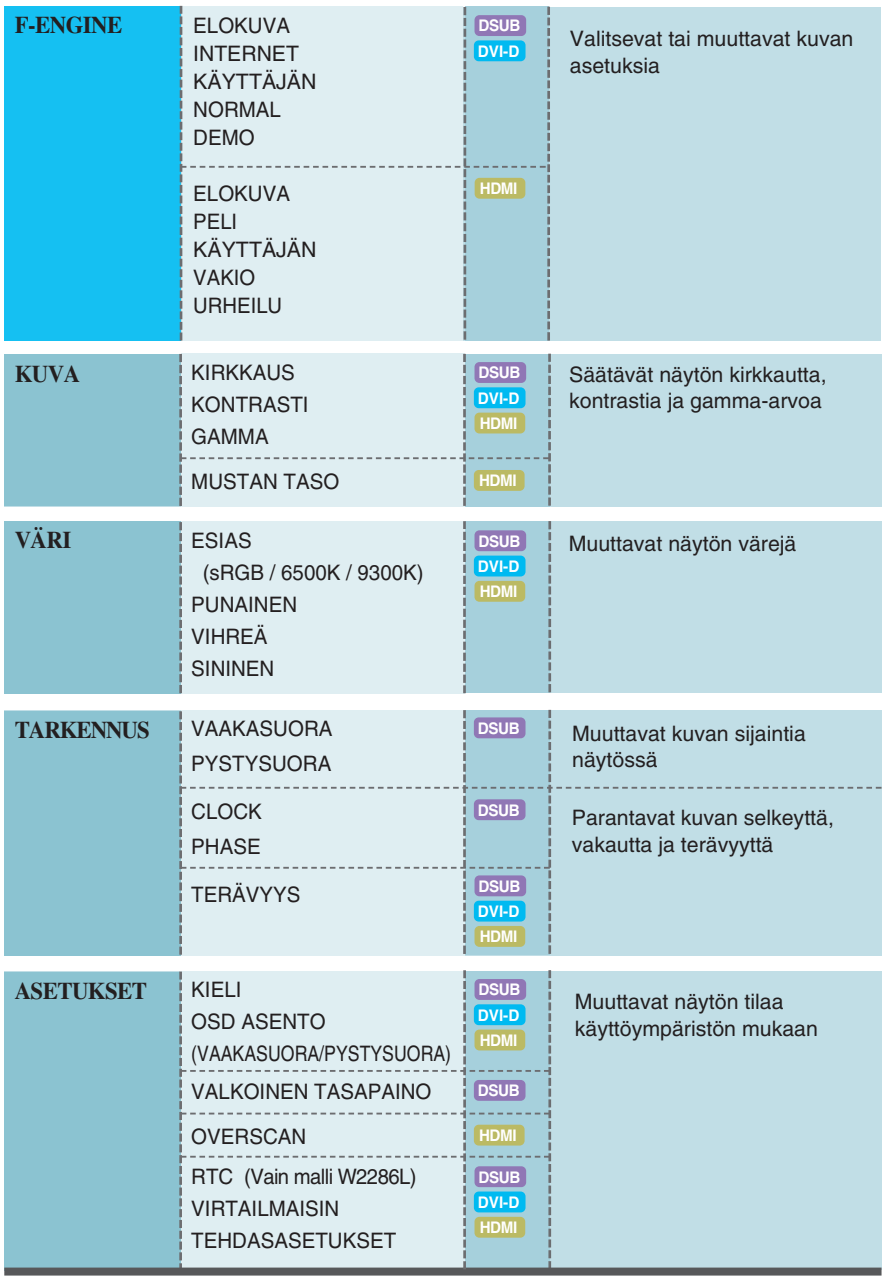

#### **HUOMAUTUS**

Kuvakkeiden järjestys voi vaihdella näytön mallin mukaan (sivut 14 – 24).

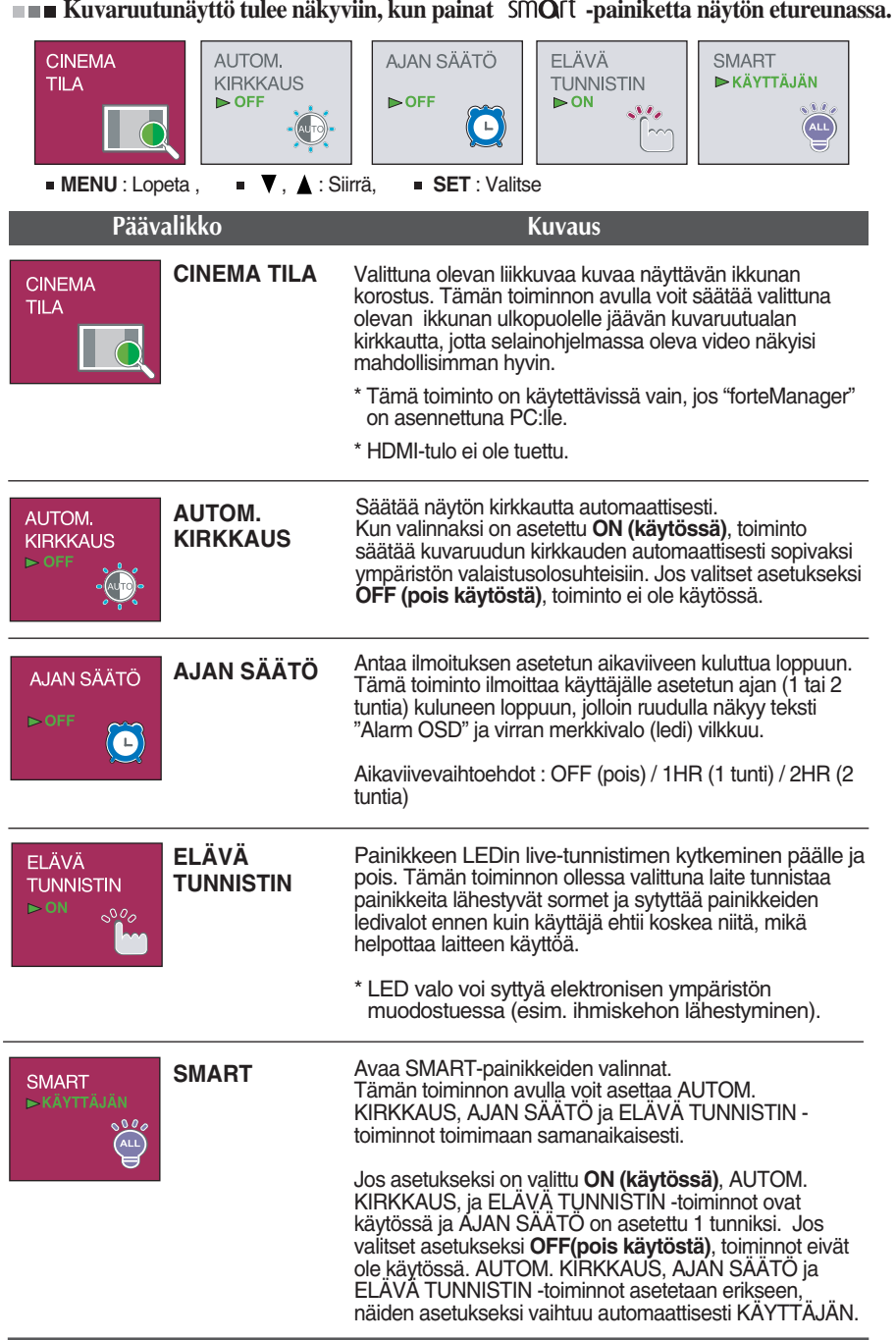

**D-SUB/DVI-D-tulo**

I

**Kuvaruutunäyttö tulee näkyviin, kun painat**  $\epsilon$ **i**  $\cap$  -painiketta näytön etureunassa.

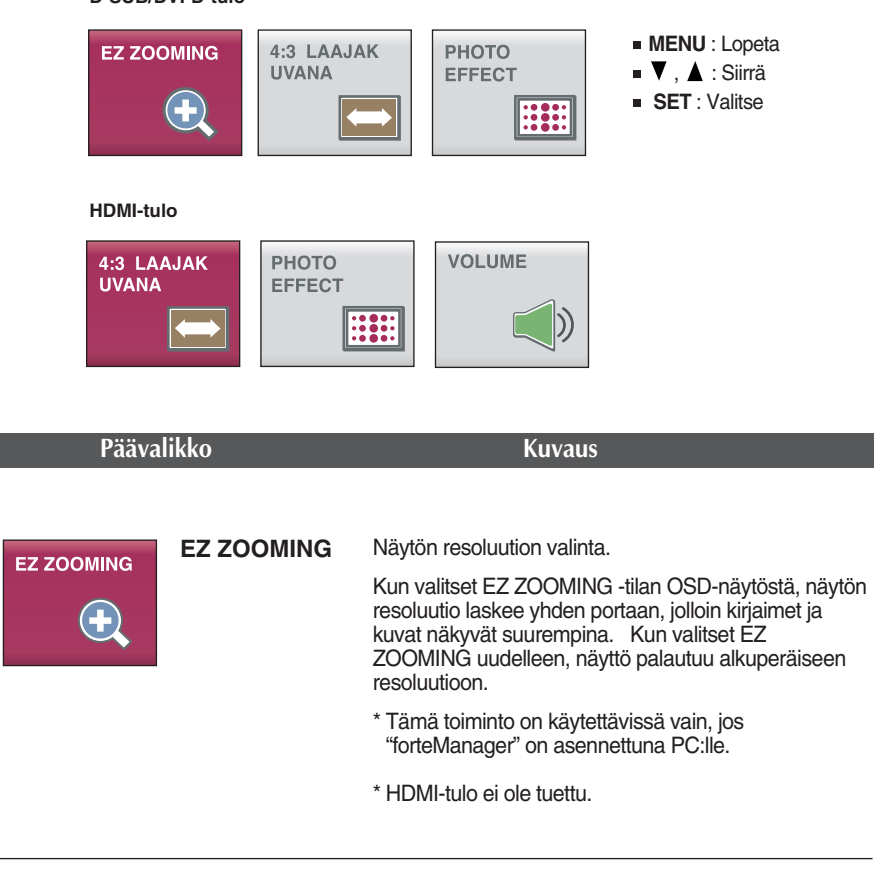

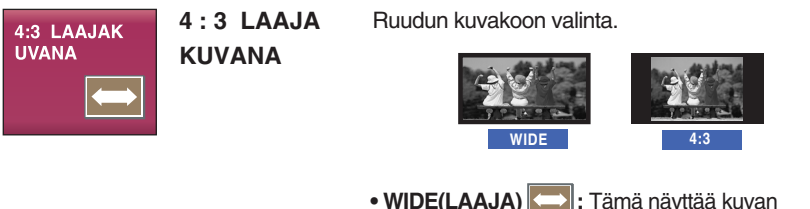

- WIDE(LAAJA) **[Centerale : Tämä näyttää kuvan** laajakuvamuodossa riippumatta tulevasta videosignaalista.
- 4: 3 |  $\leftarrow$  | : Vaihda kuvasignaalin kuvasuhteeksi 4:3.

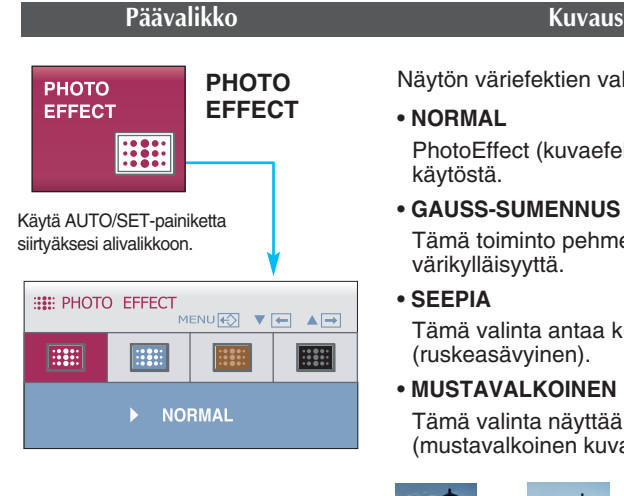

Näytön väriefektien valinta.

#### • **NORMAL**

PhotoEffect (kuvaefekti) -toiminto on pois käytöstä.

#### • **GAUSS-SUMENNUS**

Tämä toiminto pehmentää kuvaa ja lisää sen värikylläisyyttä.

#### • **SEEPIA**

Tämä valinta antaa kuvalle seepia-korostuksen (ruskeasävyinen).

#### • **MUSTAVALKOINEN**

Tämä valinta näyttää kuvan harmaasävyissä (mustavalkoinen kuva).

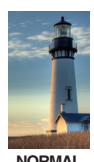

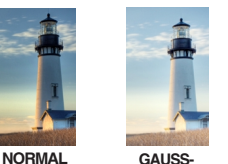

**SUMENNUS**

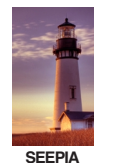

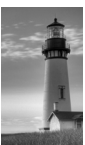

**MUSTAVAL KOINEN**

\* HDMI-tulossa **PHOTO EFFECT**-toiminto ei ehkä toimi kytketystä laitteesta riippuen.

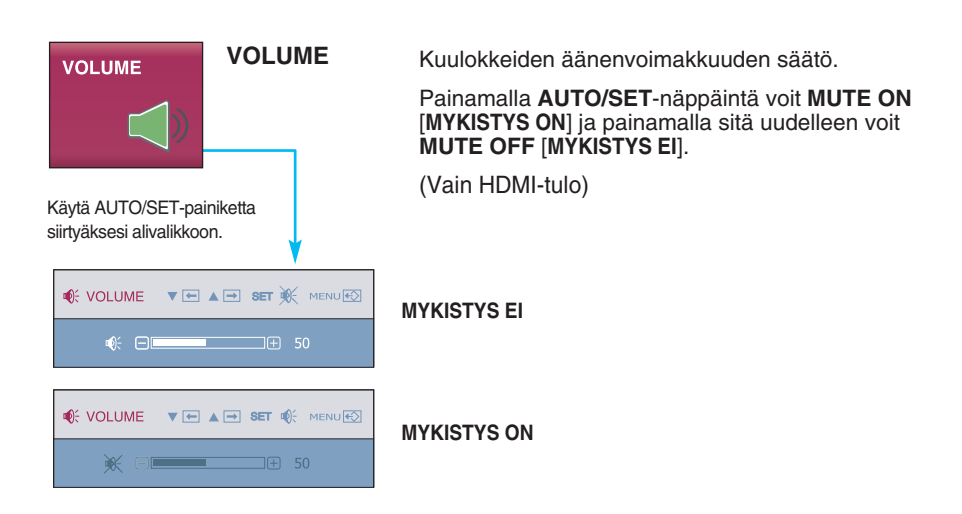

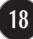

**THE OSD-ruutu ilmestyy, kun kosketat**  $f$ -ENGINE -painiketta monitorin etuosasta. Näiden ominaisuuksien avulla pystyt helposti valitsemaan haluamasi kuvanlaadun, joka on optimoitu ympäristöolosuhteisiin (ympäristön valaistus, kuvatyypit jne.).

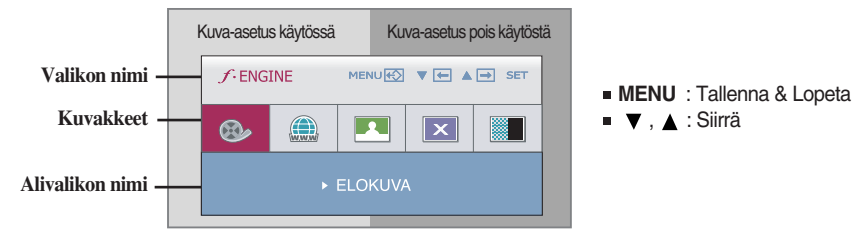

F-ENGINE -toiminnossa näytön kuva on jaettu kahteen eri tavalla näkyvään osaan. Käytössä oleva kuva-asetus näkyy vasemmalla ja pois käytöstä oleva asetus oikealla puolella. Valitse haluamasi toiminto ja tallenna asetus painamalla näppäintä [MENU].

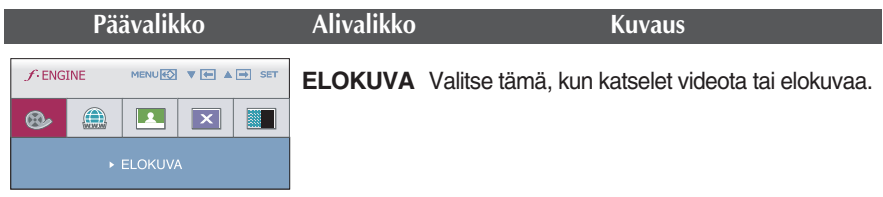

#### **D-SUB/DVI-D-tulo**

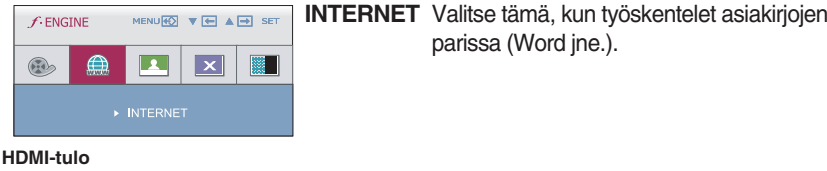

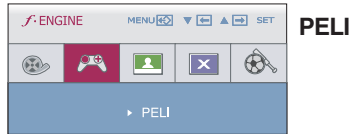

#### Valitse tämä kun pelaat peliä.

#### **D-SUB/DVI-D-tulo**

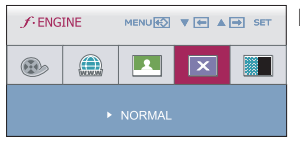

#### **NORMAL** Valitse tämä, kun käytät tuotetta yleisimmissä käyttöympäristöissä.

#### **HDMI-tulo**

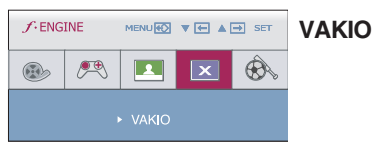

Valitse tämä, kun haluat käyttää alkuperäistä vakiovideota.

- \* Yleisessä (Vakio) moodissa feNGINE ei ole käytössä.
- **19**

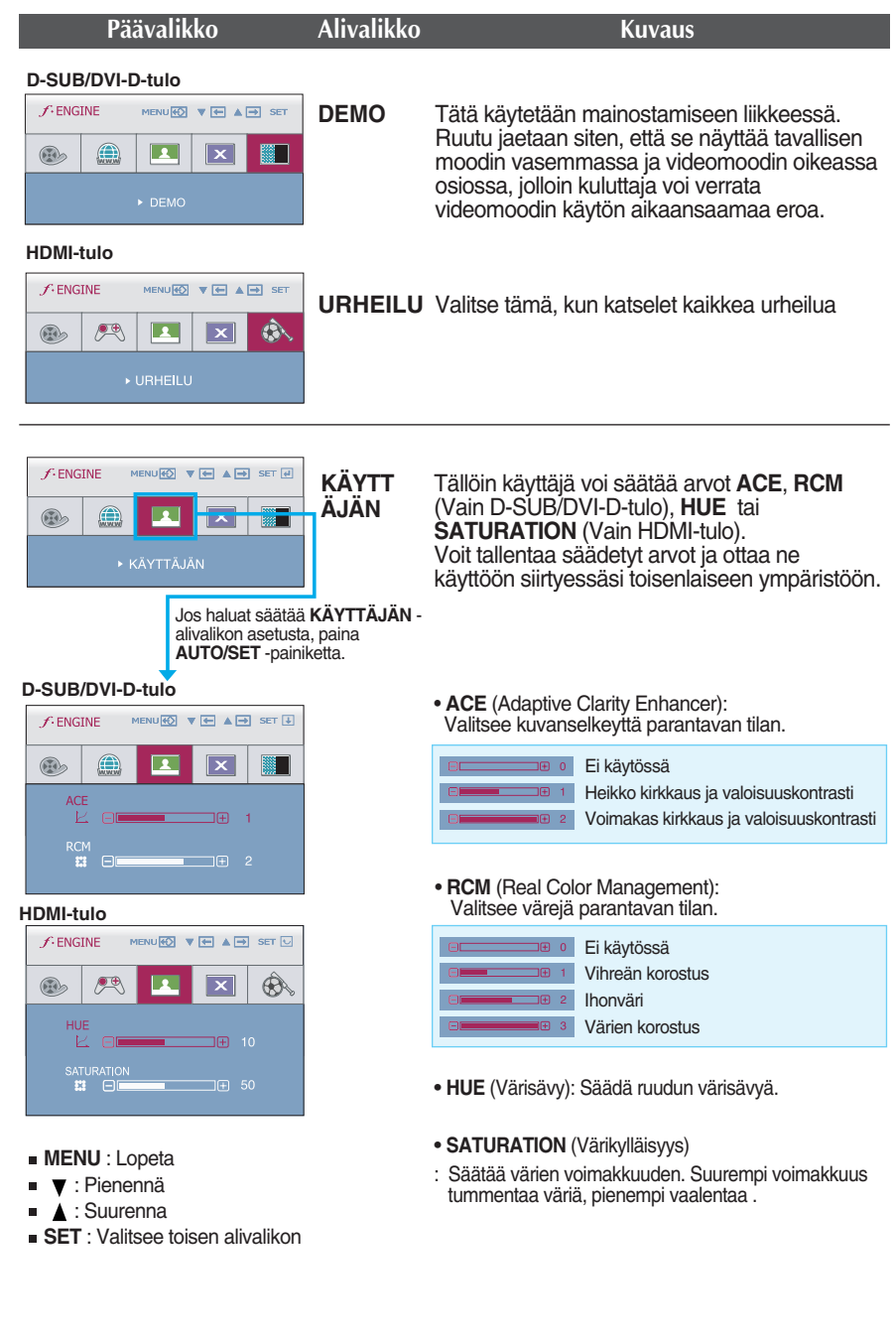

**Edellä esiteltiin asetusten valitsemista ja säätämistä näyttövalikon avulla. Seuraavassa on lueteltu näyttövalikon kaikkien vaihtoehtojen kuvakkeet, nimet ja kuvaukset.**

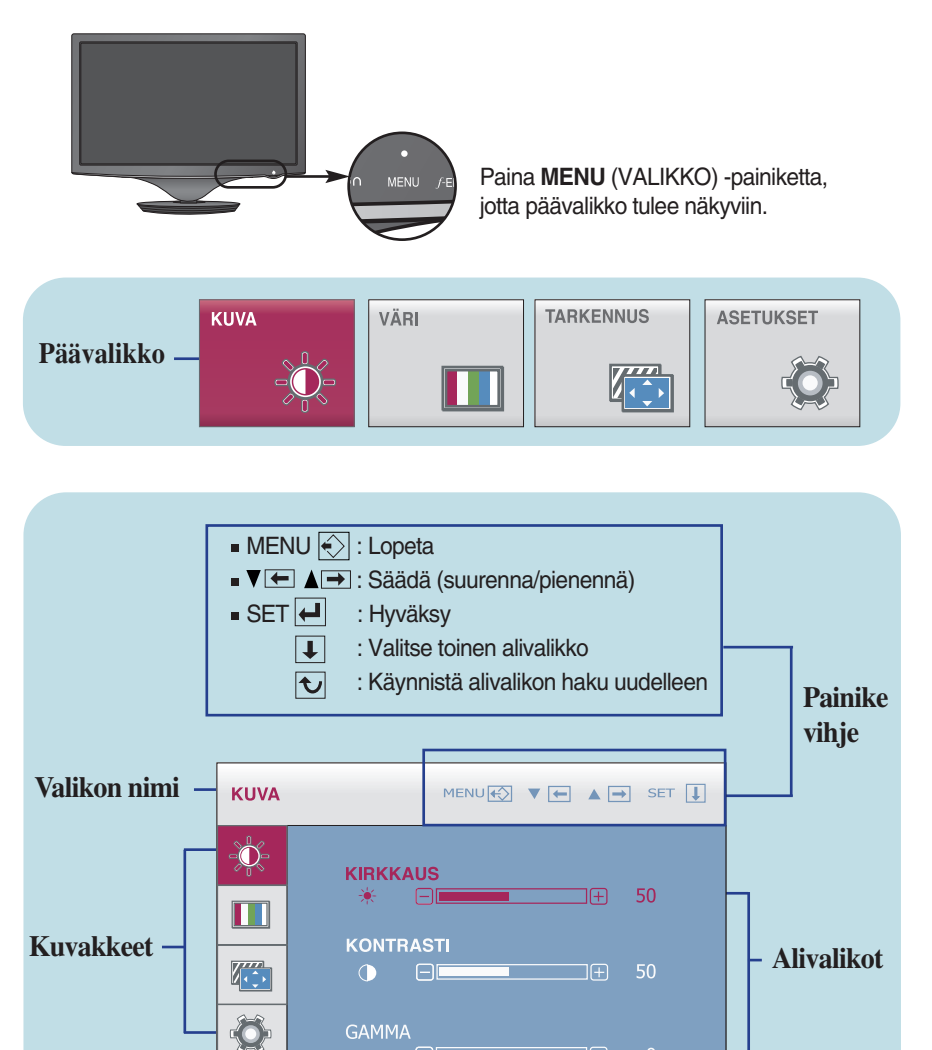

#### **HUOMAUTUS**

Näyttövalikon kielivaihtoehdot voivat olla erilaiset kuin tässä oppaassa on esitetty.

 $\Box$ 

**21**

 $\Box$  $\Box$ 

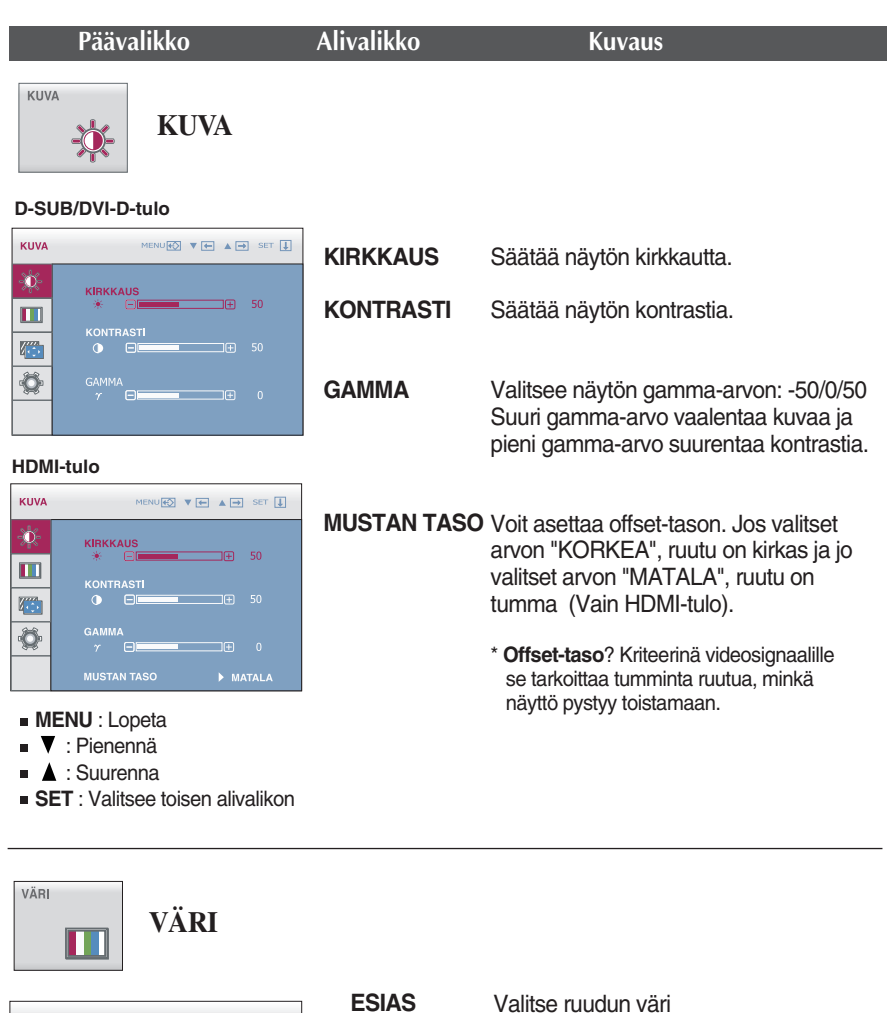

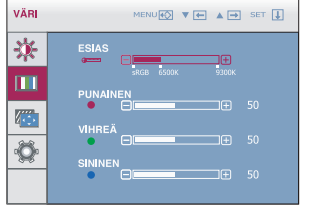

- **MENU** : Lopeta
- **V** : Pienennä
- A : Suurenna
- **SET** : Valitsee toisen alivalikon
- Valitse ruudun väri • sRGB: Muuttaa näytön värit sRGBväristandardin mukaisiksi.
- 6500K: Muuttaa valkoisen punertavaksi.
- 9300K: Muuttaa valkoisen sinertäväksi.
- **PUNAINEN** Muuttaa punaisen värin määrää.
- **VIHREÄ** Muuttaa vihreän värin määrää.
- **SININEN** Muuttaa sinisen värin määrää.
	- **22**

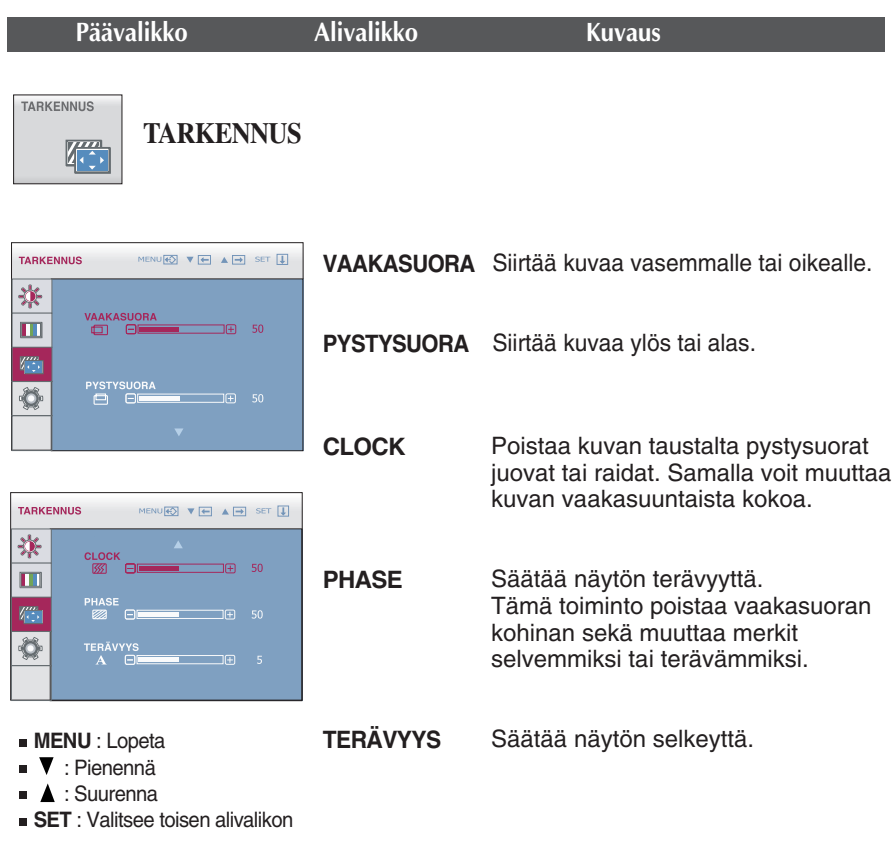

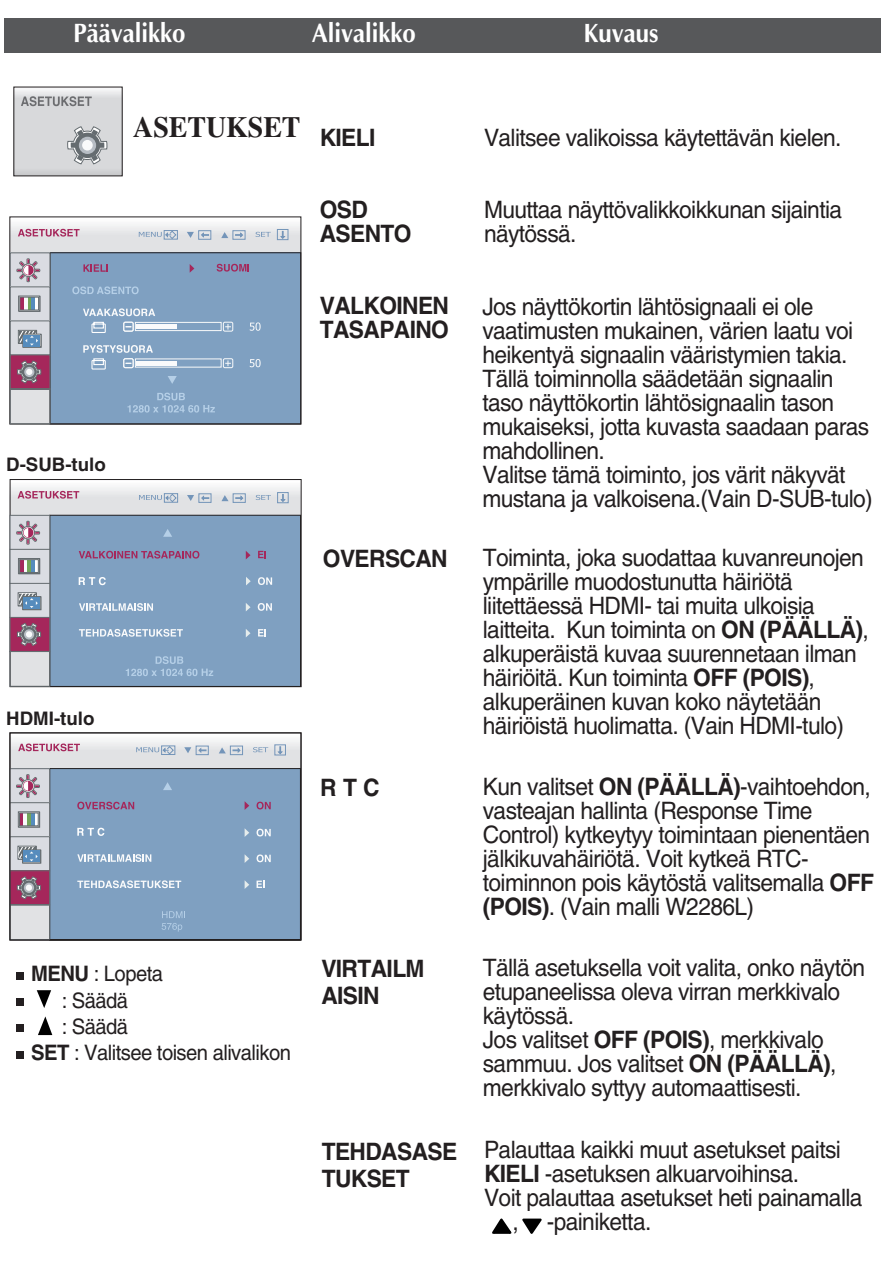

#### **HUOMAUTUS**

Jos säädöt eivät paranna näytön kuvanlaatua, voit palauttaa tehdasasetukset. Voit tarvittaessa tehdä White Balance (valkotasapaino) -Voit tarvittaessa tehdä VALKOINEN TASAPAINO -Tämä toiminto on käytössä vain kun sisääntulo on D-SUB sisääntuloliitännässä.

**Tarkista seuraavat seikat, ennen kuin soitat huoltoon.**

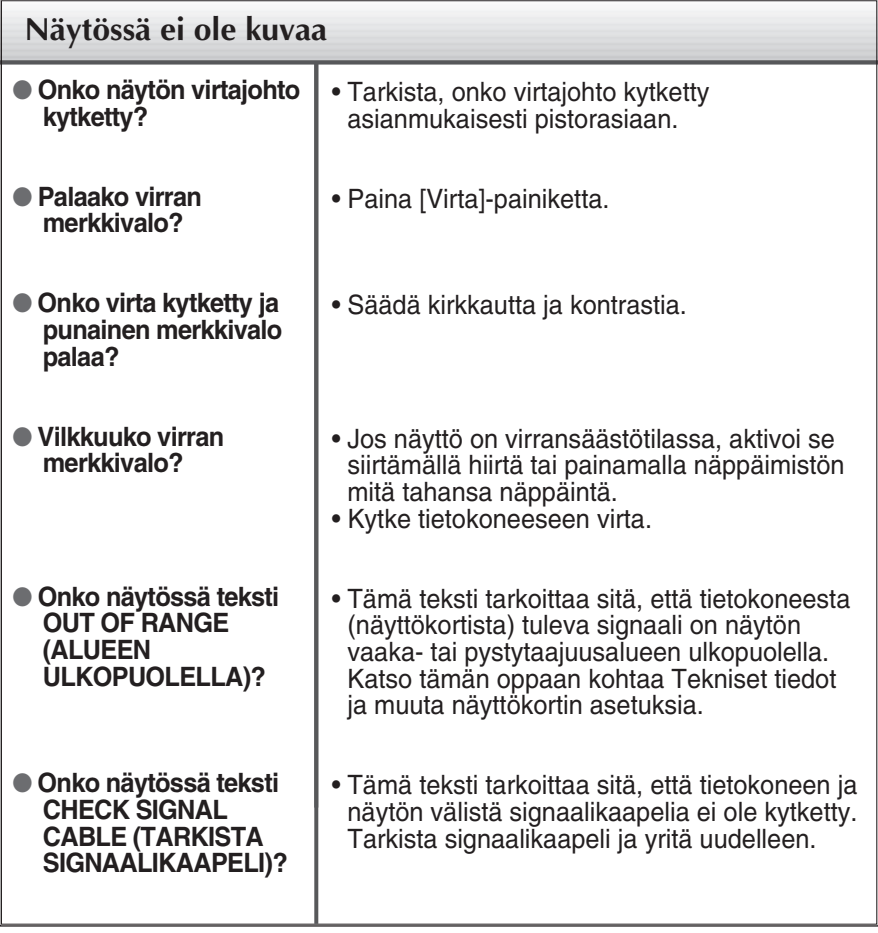

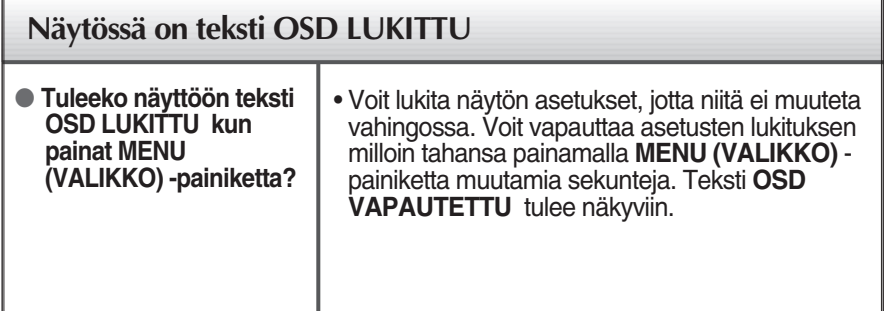

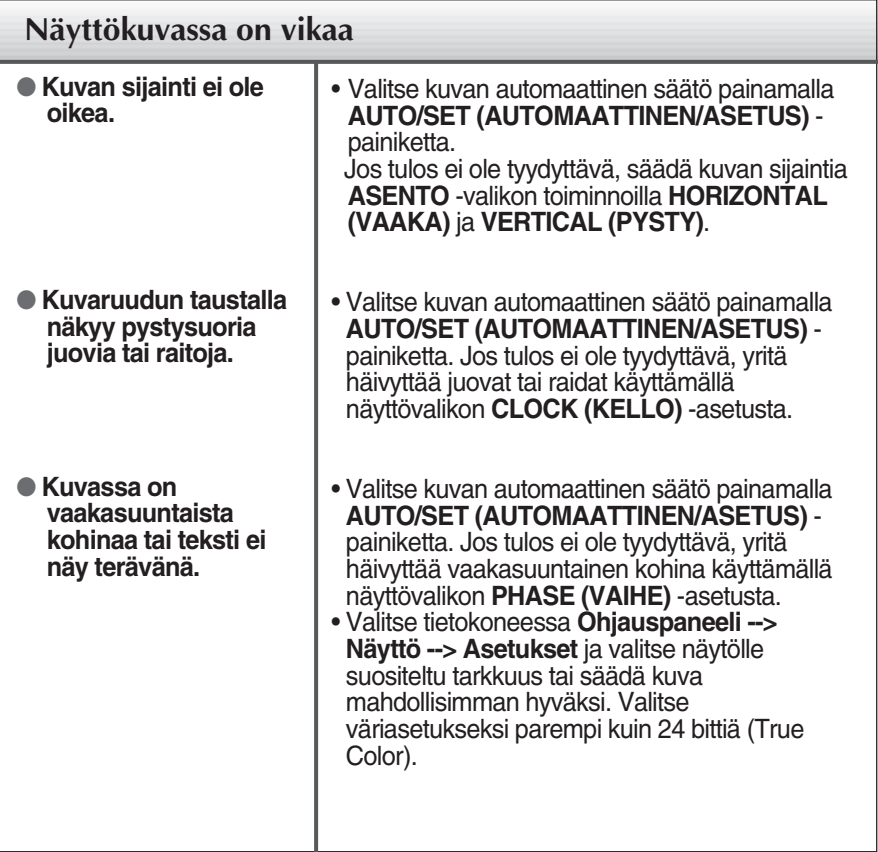

#### **TÄRKEÄÄ**

Valitse tietokoneessa **Ohjauspaneeli --> Näyttö --> Asetukset** ja tarkista, onko näytön tarkkuutta tai virkistystaajuutta muutettu. Jos on, valitse näyttökortin asetuksilla suositeltu tarkkuus.

**26**

Jos ei valita suositeltua tarkkuutta (optimiresoluutiota), kirjaimet saattavat näkyä sumeina ja näyttö voi himmetä tai vääristyä taikka osa siitä voi jäädä näkymättä. Varmista, että valitset oikean tarkkuuden.

Asetustapa saattaa vaihdella tietokone- ja käyttöjärjestelmä O/S (Operation System) -kohtaisesti, eikä näytönohjain ehkä tue edellä mainittua tarkkuutta. Ota tarvittaessa yhteyttä tietokoneen tai näytönohjaimen valmistajaan.

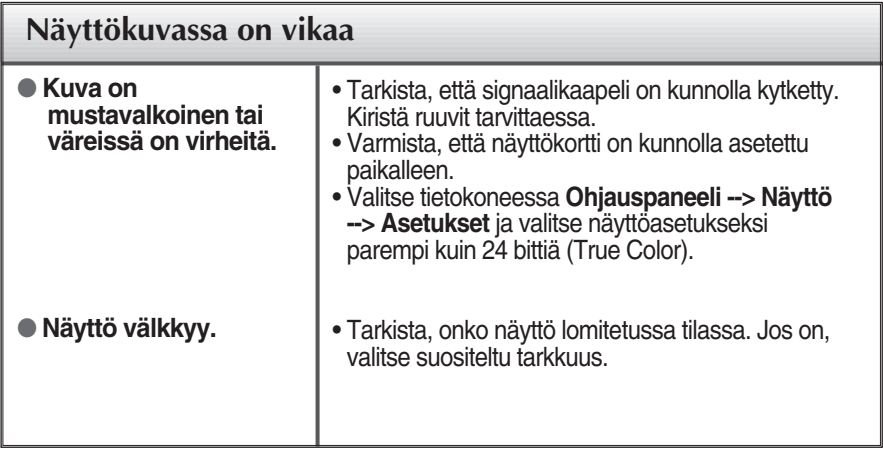

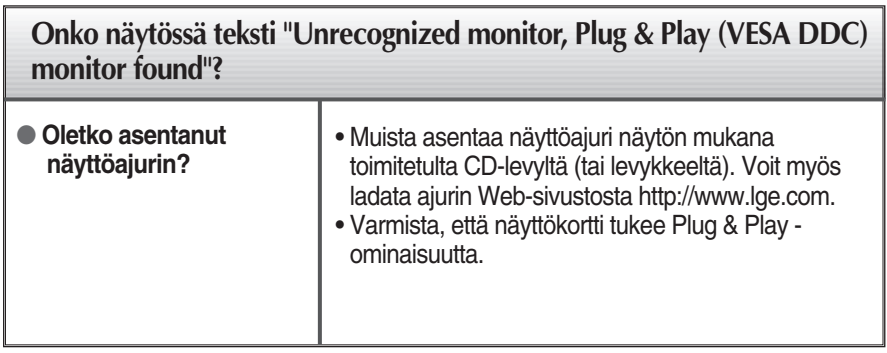

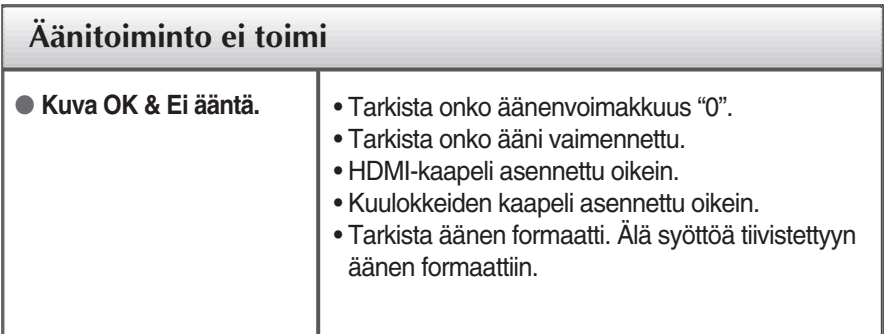

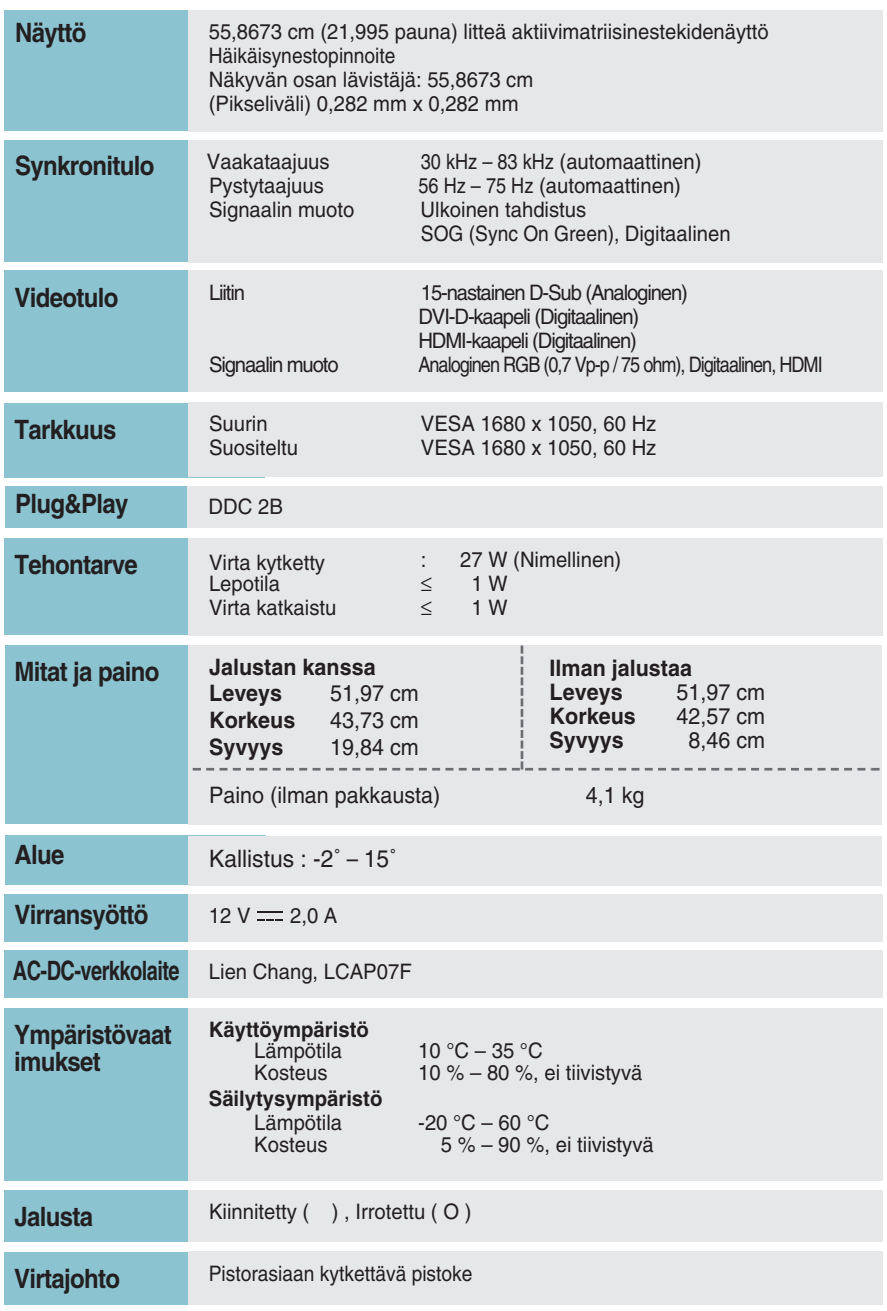

#### **HUOMAUTUS**

Oikeus tässä oppaassa esitettyjen tietojen muutoksiin pidätetään.

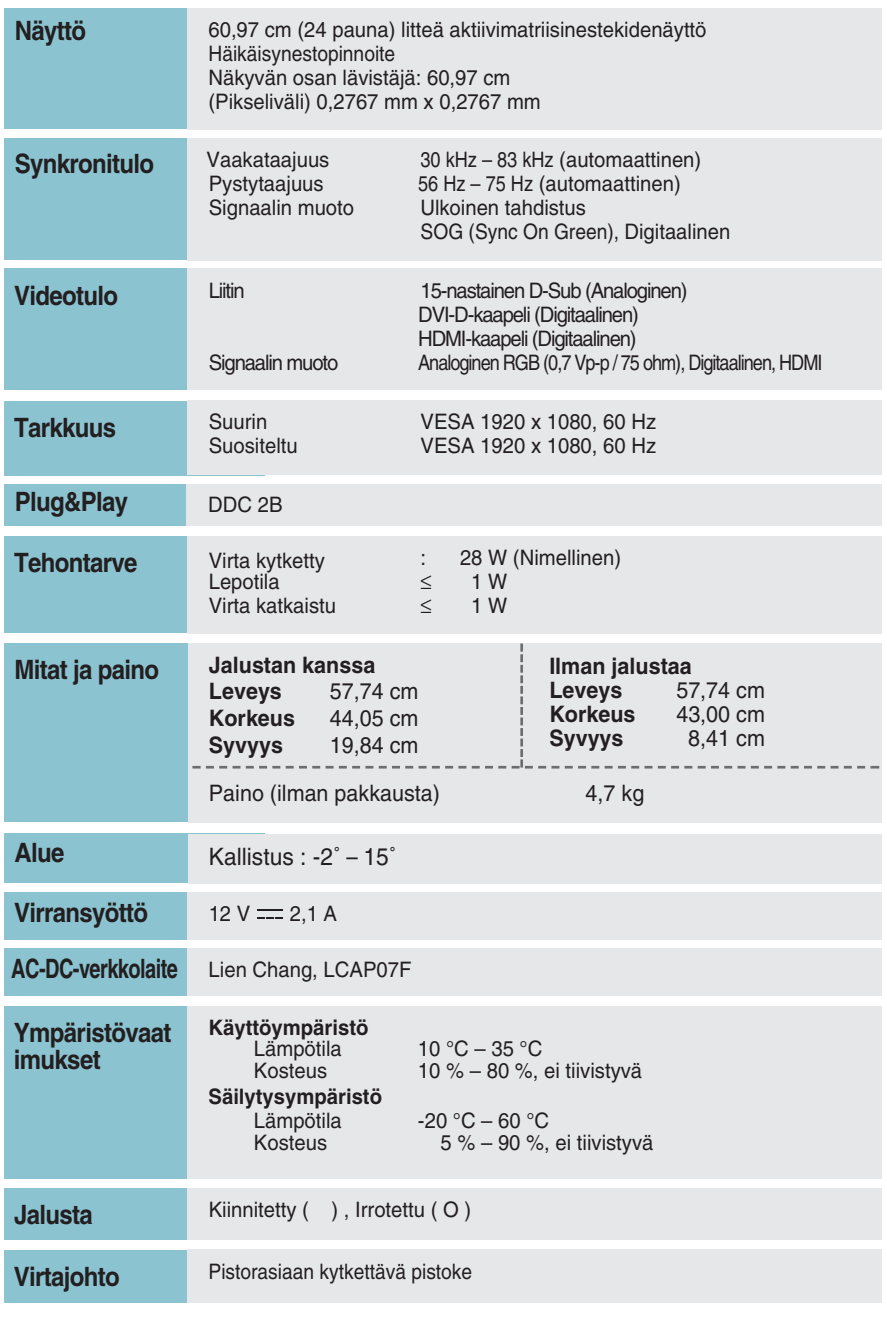

#### **HUOMAUTUS**

Oikeus tässä oppaassa esitettyjen tietojen muutoksiin pidätetään.

### **Esiasetusmoodit (Resoluutio)**

**- D-sub (analoginen) / DVI-D (digitaalinen) TULO**

**W2286L**

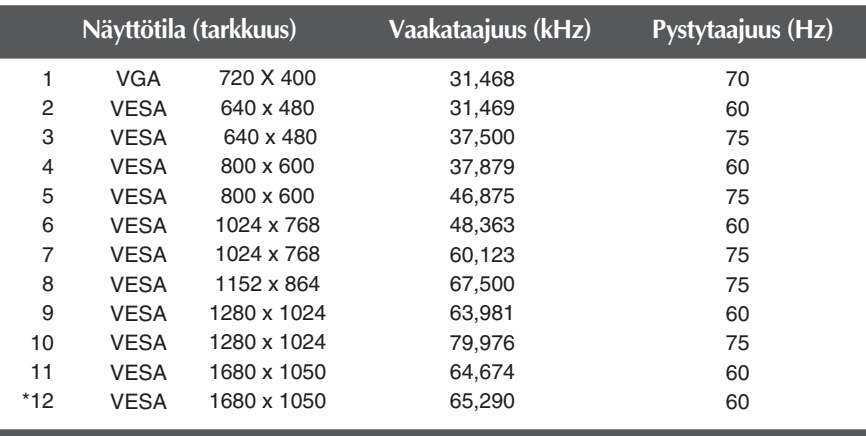

\* Suositeltu tila

#### **W2486L**

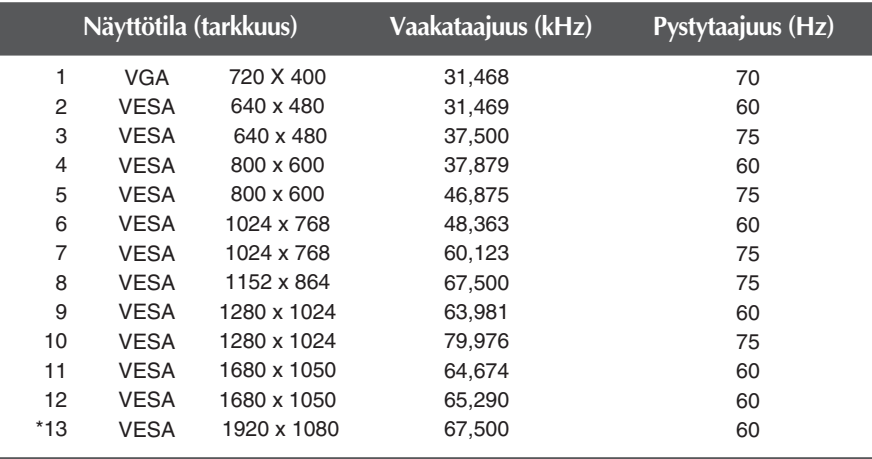

\* Suositeltu tila

### **HDMI-videotulo**

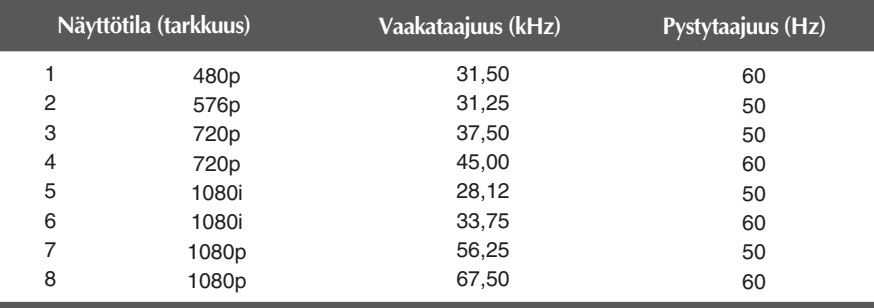

### **Merkkivalo**

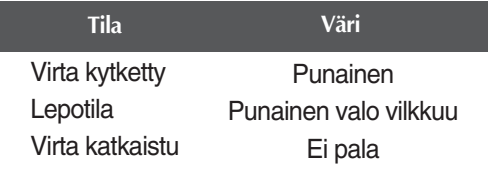

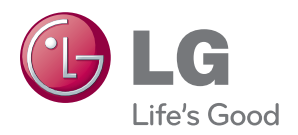

Lue turvallisuutta koskevat varotoimenpiteet ennen laitteen käyttöä.

Säilytä käyttöohjeita (CD) luotettavassa paikassa tulevaa tarvetta varten.

LAITTEEN malli- ja sarjanumero sijaitsevat LAITTEEN takana yhdellä puolella. Kirjoita ne alapuolelle huoltotilanteiden helpottamiseksi.

MALLI

SARJANUMERO

ENERGY STAR is a set of power-saving guidelines issued by the U.S. Environmental Protection Agency(EPA).

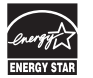

As an ENERGY STAR Partner LGE U. S. A.,Inc. has determined that this product meets the ENERGY STAR guidelines for energy efficiency.